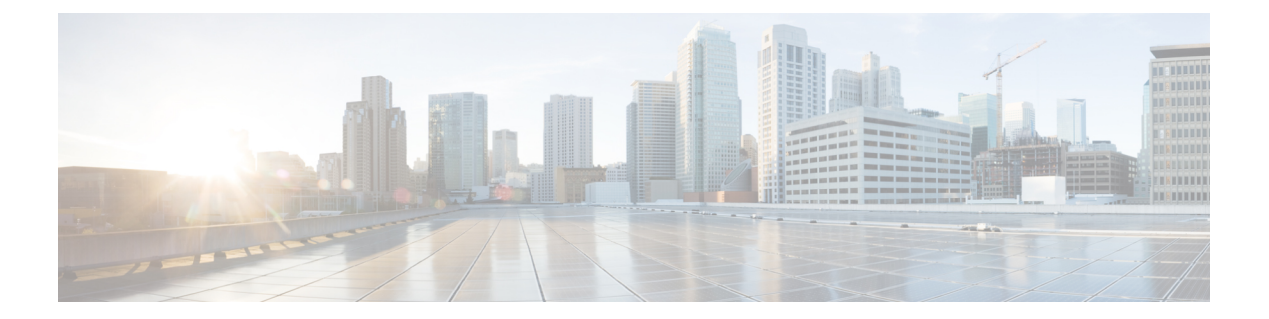

# **RADIUS** の設定

- RADIUS [を設定するための前提条件](#page-0-0), 1 ページ
- RADIUS [の設定に関する制約事項](#page-1-0), 2 ページ
- RADIUS [に関する情報](#page-1-1), 2 ページ
- RADIUS [の設定方法](#page-31-0), 32 ページ
- CoA [機能のモニタリング](#page-47-0), 48 ページ
- RADIUS [の機能情報](#page-48-0), 49 ページ

## <span id="page-0-0"></span>**RADIUS** を設定するための前提条件

ここでは、RADIUS による Device アクセスの制御の前提条件を示します。

General:

- この章のいずれかのコンフィギュレーション コマンドを使用するには、RADIUS および認 証、許可、ならびにアカウンティング(AAA)をイネーブルにする必要があります。
- RADIUSは、AAAを介して実装され、AAAコマンドを使用してのみイネーブルにできます。
- **aaa new-model** グローバル コンフィギュレーション コマンドを使用して、AAA をイネーブ ルにします。
- **aaa authentication** グローバル コンフィギュレーション コマンドを使用して、RADIUS 認証 の方式リストを定義します。
- **line** および **interface** コマンドを使用して、使用する定義済みの方式リストをイネーブルにし ます。
- 最低限、RADIUSサーバソフトウェアが稼働するホスト(1つまたは複数)を特定し、RADIUS 認証の方式リストを定義する必要があります。また、任意で RADIUS 許可およびアカウン ティングの方式リストを定義できます。
- Device 上で RADIUS 機能の設定を行う前に、RADIUS サーバにアクセスし、サーバを設定す る必要があります。
- RADIUS ホストは、通常、シスコ(Cisco Secure Access Control Server バージョン 3.0)、 Livingston、Merit、Microsoft、または他のソフトウェア プロバイダーの RADIUS サーバ ソフ トウェアが稼働しているマルチユーザシステムです。詳細については、RADIUSサーバのマ ニュアルを参照してください。
- Change-of-Authorization(CoA)インターフェイスを使用するには、スイッチにセッションが すでに存在している必要があります。CoAを使用すると、セッションの識別と接続解除要求 を実行できます。アップデートは、指定されたセッションにだけ作用します。

RADIUS 操作の場合:

• ユーザはRADIUS許可に進む前に、まずRADIUS認証を正常に完了する必要があります(イ ネーブルに設定されている場合)。

## <span id="page-1-0"></span>**RADIUS** の設定に関する制約事項

ここでは、RADIUS による Device アクセスの制御の制約事項について説明します。

General:

• セキュリティの失効を防止するため、ネットワーク管理アプリケーションを使用してRADIUS を設定することはできません。

RADIUS は次のネットワーク セキュリティ状況には適していません。

- マルチプロトコル アクセス環境。RADIUS は、AppleTalk Remote Access(ARA)、NetBIOS Frame Control Protocol(NBFCP)、NetWare Asynchronous Services Interface(NASI)、または X.25 PAD 接続をサポートしません。
- スイッチ間またはルータ間状態。RADIUS は、双方向認証を行いません。RADIUS は、他社 製のデバイスが認証を必要とする場合に、あるデバイスから他社製のデバイスへの認証に使 用できます。
- 各種のサービスを使用するネットワーク。RADIUS は、一般に 1 人のユーザを 1 つのサービ ス モデルにバインドします。

## <span id="page-1-1"></span>**RADIUS** に関する情報

### **RADIUS** およびスイッチ アクセス

この項では、RADIUS をイネーブルにし、設定する方法について説明します。RADIUS を使用す ると、アカウンティングの詳細を取得したり、認証および許可プロセスの柔軟な管理制御を実現 できます。

### **RADIUS** の概要

RADIUS は、不正なアクセスからネットワークのセキュリティを保護する分散クライアント/サー バ システムです。RADIUS クライアントは、サポート対象の Cisco ルータおよびスイッチ上で稼 働します。クライアントは中央の RADIUS サーバに認証要求を送ります。中央の RADIUS サーバ にはすべてのユーザ認証情報、ネットワーク サービス アクセス情報が登録されています。

RADIUS は、アクセスのセキュリティが必要な、次のネットワーク環境で使用します。

- それぞれがRADIUSをサポートする、マルチベンダーアクセスサーバによるネットワーク。 たとえば、複数のベンダーのアクセスサーバが、1つのRADIUSサーバベースセキュリティ データベースを使用します。複数ベンダーのアクセスサーバからなるIPベースのネットワー クでは、ダイヤルインユーザはRADIUSサーバを通じて認証されます。RADIUSサーバは、 Kerberos セキュリティ システムで動作するようにカスタマイズされています。
- アプリケーションが RADIUS プロトコルをサポートするターンキー ネットワーク セキュリ ティ環境。たとえば、スマート カード アクセス コントロール システムを使用するアクセス 環境。あるケースでは、RADIUS は Enigma のセキュリティ カードとともに使用してユーザ を確認し、ネットワーク リソースのアクセスを許可します。
- すでに RADIUS を使用中のネットワーク。RADIUS クライアント装備のシスコ Deviceをネッ トワークに追加できます。これが TACACS+ サーバへの移行の最初のステップとなることも あります。下の図 2「RADIUS サービスから TACACS+ サービスへの移行」を参照してくだ さい。
- ユーザが1つのサービスにしかアクセスできないネットワーク。RADIUSを使用すると、ユー ザのアクセスを 1 つのホスト、Telnet などの 1 つのユーティリティ、または IEEE 802.1x など のプロトコルを使用するネットワークに制御できます。このプロトコルの詳細については、 第 11 章「IEEE 802.1x ポートベース認証の設定」を参照してください。
- リソース アカウンティングが必要なネットワーク。RADIUS 認証または許可とは別個に RADIUS アカウンティングを使用できます。RADIUS アカウンティング機能によって、サー ビスの開始および終了時点でデータを送信し、このセッション中に使用されるリソース(時 間、パケット、バイトなど)の量を表示できます。インターネット サービス プロバイダー は、RADIUS アクセス コントロールおよびアカウンティング ソフトウェアのフリーウェア

バージョンを使用して、特殊なセキュリティおよび課金に対するニーズを満たすこともでき ます。

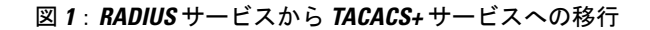

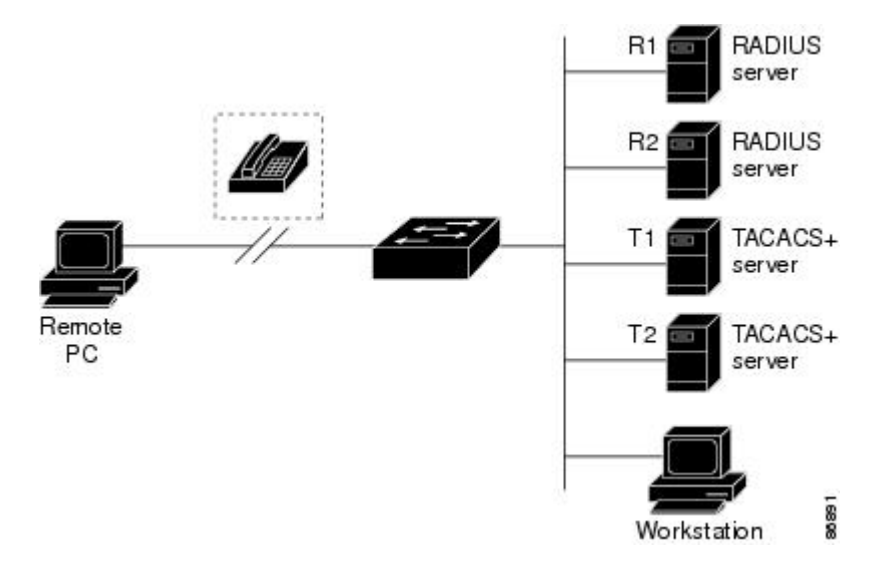

### **RADIUS** の動作

RADIUS サーバによってアクセス コントロールされるDeviceに、ユーザがログインおよび認証を 試みると、次のイベントが発生します。

- **1** ユーザ名およびパスワードの入力を要求するプロンプトが表示されます。
- **2** ユーザ名および暗号化されたパスワードが、ネットワーク経由でRADIUSサーバに送信されま す。
- **3** ユーザは、RADIUS サーバから次のいずれかの応答を受信します。
	- ACCEPT:ユーザが認証されたことを表します。
	- REJECT:ユーザの認証が失敗し、ユーザ名およびパスワードの再入力が要求されるか、 またはアクセスが拒否されます。
	- CHALLENGE:ユーザに追加データを要求します。
	- CHALLENGE PASSWORD:ユーザは新しいパスワードを選択するように要求されます。

ACCEPTまたはREJECT応答には、特権EXECまたはネットワーク許可に使用する追加データ がバンドルされています。ACCEPT または REJECT パケットには次の追加データが含まれま す。

• Telnet、SSH、rlogin、または特権 EXEC サービス

• 接続パラメータ(ホストまたはクライアントの IP アドレス、アクセス リスト、およびユー ザ タイムアウトを含む)

### **RADIUS** 許可の変更

RADIUS 許可の変更 (CoA) は、認証、認可、およびアカウンティング (AAA) セッションの属 性を認証された後に変更するためのメカニズムを提供します。AAA でユーザ、またはユーザ グ ループのポリシーが変更された場合、管理者は、AAAサーバからCiscoSecure AccessControlServer (ACS) などの RADIUS CoA パケットを送信し、認証を再初期化して新しいポリシーを適用する ことができます。このセクションでは、使用可能なプリミティブおよびそれらのCoAでの使用方 法を含む、RADIUS インターフェイスの概要について説明します。

- Change-of-Authorization 要求
- CoA 要求応答コード
- CoA 要求コマンド
- セッション再認証
- セッション強制終了のスタック構成ガイドライン

標準 RADIUS インターフェイスは通常、ネットワークに接続しているデバイスから要求が送信さ れ、クエリーが送信されたサーバが応答するプル モデルで使用されます。Catalyst は、RFC 5176 で規定された(通常はプッシュ モデルで使用される)RADIUS CoA 拡張機能をサポートし、外部 の AAA またはポリシー サーバからのセッションを動的に再設定できるようにします。

は、次のセッション単位の CoA 要求をサポートしています。

- セッション再認証
- セッション終了
- ポート シャットダウンでのセッション終了
- ポート バウンスでのセッション終了

この機能は、Cisco Secure Access Control Server (ACS) 5.1 に統合されています。

Catalystで、RADIUSインターフェイスはデフォルトでイネーブルに設定されています。ただし、 次の属性については、一部の基本的な設定が必要になります。

- セキュリティおよびパスワード:このガイドの「スイッチへの不正アクセスの防止」を参照 してください。
- アカウンティング:このガイドの「スイッチベース認証の設定」の章の「RADIUSアカウン ティングの起動」の項を参照してください。

Cisco IOS ソフトウェアは、RFC 5176 で定義されている RADIUS CoA の拡張をサポートします。 この拡張は、一般に、外部 AAA またはポリシー サーバからのセッションのダイナミックな再構 成を可能にするプッシュ モデルで使用されます。セッションの特定、セッションの終了、ホスト

の再認証、ポートのシャットダウン、およびポートバウンスでは、セッションごとのCoA要求が サポートされます。このモデルは、次のように、1 つの要求(CoA-Request)と 2 つの考えられる 応答コードで構成されます。

- CoA acknowledgement (ACK) [CoA-ACK]
- CoA nonacknowledgement (NAK) [CoA-NAK]

要求は CoA クライアント (通常は AAA またはポリシー サーバ)から開始されて、リスナーとし て動作するデバイスに転送されます。

次の表は、Identity-Based Networking Services でサポートされている RADIUS CoA コマンドとベン ダー固有属性(VSA)を示します。すべての CoA コマンドには、デバイスと CoA クライアント 間のセッション ID が含まれている必要があります。

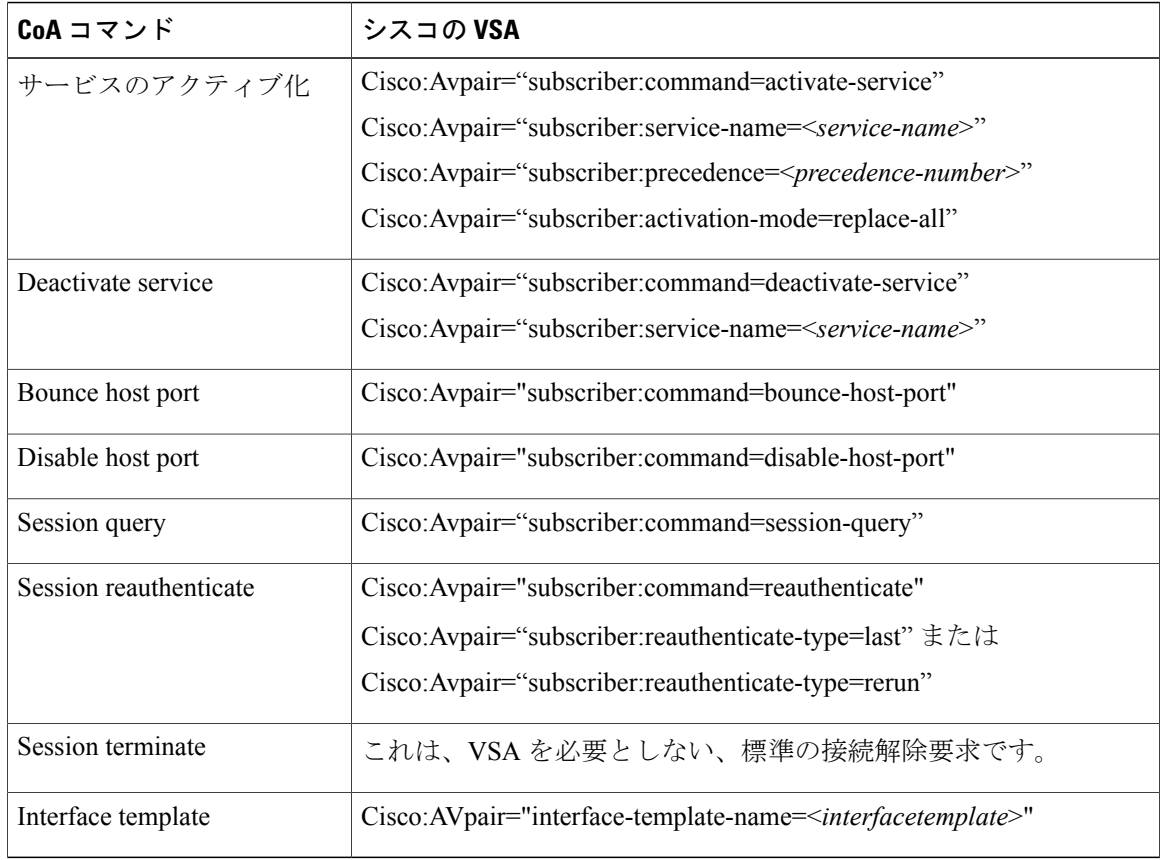

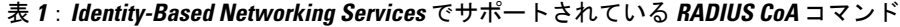

#### **Change-of-Authorization** 要求

Change of Authorization(CoA)要求は、RFC 5176 に記載されているように、プッシュ モデルで使 用することによって、セッション識別、ホスト再認証、およびセッション終了を行うことができ ます。このモデルは、1つの要求(CoA-Request)と2つの可能な応答コードで構成されています。

- CoA acknowledgment (ACK) [CoA-ACK]
- CoA non-acknowledgment (NAK) [CoA-NAK]

要求は CoA クライアント (通常は RADIUS またはポリシー サーバ)から発信されて、リスナー として動作するスイッチに送信されます。

#### **RFC 5176** 規定

Disconnect Request メッセージは Packet of Disconnect(POD)とも呼ばれますが、セッション終了 に対してスイッチでサポートされています。

次の表に、この機能でサポートされている IETF 属性を示します。

#### 表 **2**:サポートされている **IETF** 属性

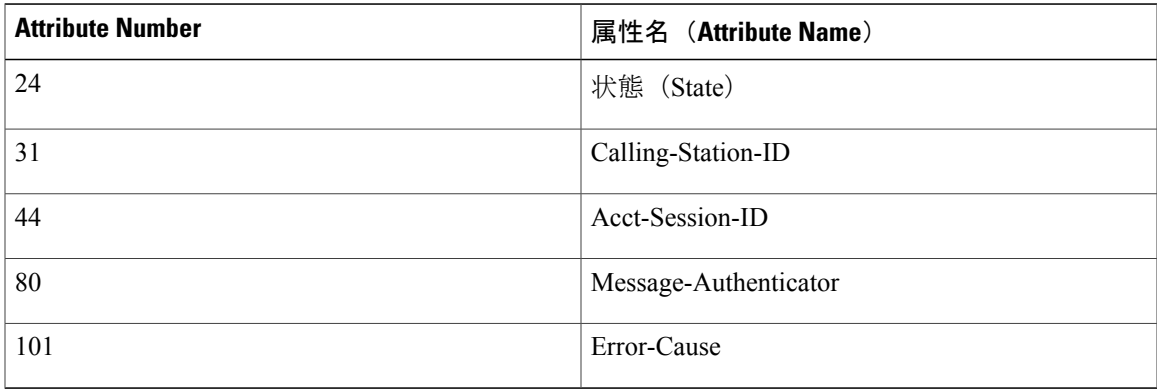

次の表に、Error-Cause 属性で取ることができる値を示します。

#### 表 **3**:**Error-Cause** の値

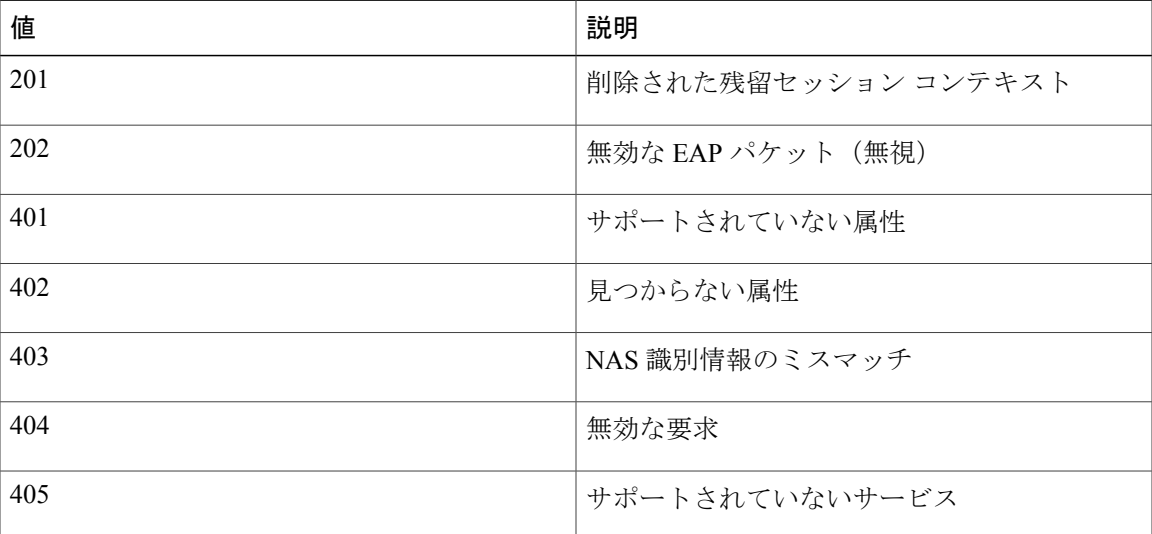

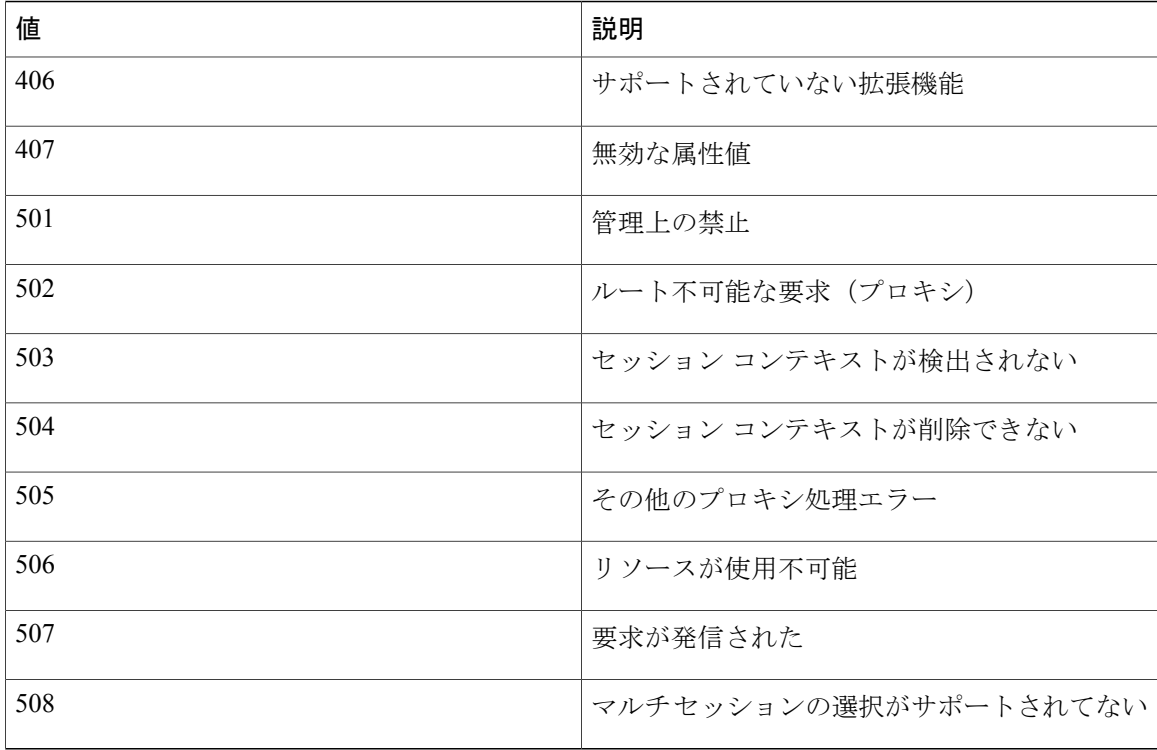

### **CoA** 要求応答コード

CoA 要求応答コードを使用すると、スイッチにコマンドを伝達できます。

RFC 5176 で定義されている CoA 要求応答コードのパケットの形式は、コード、ID、長さ、オー センティケータ、およびタイプ、長さ、値(TLV)形式の属性から構成されます。属性フィール ドは、シスコのベンダー固有属性(VSA)を送信するために使用します。

#### セッションの識別

特定のセッションに向けられた切断と CoA 要求については、スイッチは 1 つ以上の次の属性に基 づいて、セッションを検索します。

- Acct-Session-Id (IETF 属性 #44)
- Audit-Session-Id VSA (シスコの VSA)
- Calling-Station-Id(ホスト MAC アドレスを含む IETF 属性 #31)
- 次のいずれかの IPv6 属性。
	- Framed-IPv6-Prefix (IETF 属性 #97) および Framed-Interface-Id (IETF 属性 #96)。とも に RFC 3162 に従った完全な IPv6 アドレスを作成する
	- Framed-IPv6-Address

•プレーン IP アドレス (IETF 属性 #8)

CoA メッセージに含まれるすべてのセッション ID 属性がそのセッションと一致しない限り、ス イッチは「Invalid Attribute Value」エラー コード属性を含む Disconnect-NAK または CoA-NAK を 返します。

複数のセッションID属性がメッセージ含まれる場合は、すべての属性がセッションと一致しなけ ればなりません。そうでない場合は、スイッチが Disconnect - negative acknowledgement (NAK) ま たは CoA -NAK と、「Invalid Attribute Value」エラー コードを返します。

RFC 5176 で定義されている CoA 要求コードのパケットの形式は、コード、ID、長さ、オーセン ティケータ、およびタイプ、長さ、値(TLV)形式の属性から構成されます。

0  $1$  2 3 0 1 2 3 4 5 6 7 8 9 0 1 2 3 4 5 6 7 8 9 0 1 2 3 4 5 6 7 8 9 0 1 +-+-+-+-+-+-+-+-+-+-+-+-+-+-+-+-+-+-+-+-+-+-+-+-+-+-+-+-+-+-+-+-+ | Code | Identifier | Length | +-+-+-+-+-+-+-+-+-+-+-+-+-+-+-+-+-+-+-+-+-+-+-+-+-+-+-+-+-+-+-+-+ | | Authenticator | | | | +-+-+-+-+-+-+-+-+-+-+-+-+-+-+-+-+-+-+-+-+-+-+-+-+-+-+-+-+-+-+-+-+ | Attributes ... +-+-+-+-+-+-+-+-+-+-+-+-+-

属性フィールドは、シスコのベンダー固有属性(VSA)を送信するために使用します。

特定の適用ポリシーを対象とする CoA 要求の場合、上記のセッション ID 属性のいずれかがメッ セージに含まれていると、デバイスはエラー コードが「Invalid Attribute Value」の CoA-NAK を返 します。

#### **CoA ACK** 応答コード

許可ステートの変更に成功した場合は、肯定確認応答 (ACK) が送信されます。CoA ACK内で返 される属性は CoA 要求によって異なり、個々の CoA コマンドで検討されます。

#### **CoA NAK** 応答コード

否定応答(NAK)は許可ステートの変更に失敗したことを示し、エラーの理由を示す属性を含め ることができます。CoA が成功したかを確認するには、**show** コマンドを使用します。

#### **CoA** 要求コマンド

表 **4**:でサポートされる **CoA** コマンド

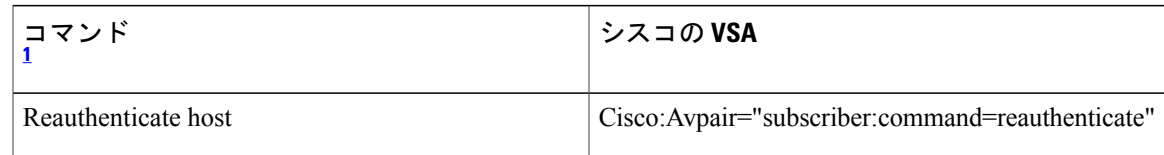

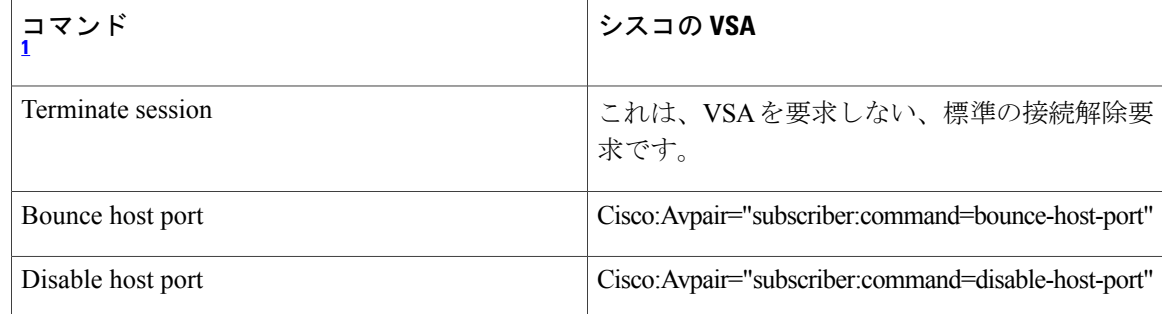

<span id="page-9-0"></span> $^1$  すべての CoA コマンドには、と CoA クライアント間のセッション識別情報が含まれている必要があります。

#### セッション再認証

不明なIDまたはポスチャを持つホストがネットワークに加入して、制限されたアクセス許可プロ ファイル(たとえば、ゲストVLAN)に関連付けられると、AAAサーバは通常、セッション再認 証要求を生成します。再認証要求は、クレデンシャルが不明である場合にホストが適切な認証グ ループに配置されることを許可します。

セッション認証を開始するために、AAAサーバは*Cisco:Avpair="subscriber:command=reauthenticate"* の形式で Cisco VSA と 1 つ以上のセッション ID 属性を含む標準 CoA 要求メッセージを送信しま す。

現在のセッション ステートは、メッセージに対するスイッチの応答を決定します。セッションが 現在、IEEE 802.1x によって認証されている場合、スイッチは EAPOL(LAN 経由の拡張認証プロ トコル)RequestId メッセージをサーバに送信することで応答します。

現在、セッションが MAC 認証バイパス(MAB)で認証されている場合は、スイッチはサーバに アクセス要求を送信し、初期正常認証で使用されるものと同じ ID 属性を渡します。

スイッチがコマンドを受信したときにセッション認証が実行中である場合は、スイッチはプロセ スを終了し、認証シーケンスを再開し、最初に試行されるように設定された方式で開始します。

セッションがまだ認証されてない、あるいはゲスト VLAN、クリティカル VLAN、または同様の ポリシーで認証されている場合は、再認証メッセージがアクセス コントロール方式を再開し、最 初に試行されるように設定された方式で開始します。セッションの現在の許可は、再認証によっ て異なる認証結果になるまで維持されます。

#### スイッチ スタックでのセッションの再認証

スイッチ スタックでセッション再認証メッセージを受信すると、次の動作が発生します。

- 確認応答(ACK)を戻す前に、再認証の必要性がチェックされます。
- 適切なセッションで再認証が開始されます。
- 認証が成功または失敗のいずれかで完了すると、再認証をトリガーする信号がスタックメン バから削除されます。
- •認証の完了前にスタックマスターに障害が発生すると、(後で削除される)元のコマンドに 基づいたスタック マスターの切り替え後、再認証が開始されます。
- ACK の送信前にスタック マスターに障害が発生した場合、新たなスタック マスターでは、 再転送コマンドが新しいコマンドとして扱われます。

#### セッションの終了

セッションを終了させる 3 種類の CoA 要求があります。CoA 接続解除要求は、ホスト ポートを ディセーブルにせずにセッションを終了します。このコマンドを使用すると、指定されたホスト のオーセンティケータステートマシンが再初期化されますが、そのホストのネットワークへのア クセスは制限されません。

ホストのネットワークへのアクセスを制限するには、

Cisco:Avpair="subscriber:command=disable-host-port" VSA の設定で CoA 要求を使用します。このコ マンドは、ネットワーク上で障害を引き起こしたと認識されているホストがある場合に便利であ り、そのホストに対してネットワーク アクセスをただちにブロックする必要があります。ポート へのネットワークアクセスを復旧する場合は、非RADIUSメカニズムを使用して再びイネーブル にします。

プリンタなどのサプリカントを持たないデバイスが新しいIPアドレスを取得する必要がある場合 (たとえば、VLAN 変更後)は、ポート バウンスでホスト ポート上のセッションを終了します (ポートを一時的にディセーブルした後、再びイネーブルにする)。

#### **CoA** 接続解除要求

このコマンドは標準の接続解除要求です。セッションが見つからない場合、スイッチは Disconnect-NAK メッセージと「Session Context Not Found」エラー コード属性を返します。セッ ションがある場合は、スイッチはセッションを終了します。セッションが完全に削除された後、 スイッチは接続解除 ACK を返します。

スイッチがクライアントに接続解除 ACK を返す前にスタンバイ スイッチにフェールオーバーす る場合は、クライアントから要求が再送信されるときに、新しいアクティブ スイッチ上でそのプ ロセスが繰り返されます。再送信後もセッションが見つからない場合は、Disconnect-ACK と 「Session Context Not Found」エラー コード属性が送信されます。

#### **CoA** 要求:ホスト ポートのディセーブル化

RADIUS サーバの CoA disable port コマンドを実行すると、セッションをホストしている認証ポー トが管理的にシャットダウンされます。その結果、セッションは終了します。このコマンドは、 ホストがネットワーク上で問題を起こしていることを把握し、ホストのネットワーク アクセスを 即座にブロックする必要がある場合に便利です。ポートのネットワーク アクセスを復元するに は、非 RADIUS メカニズムを使用して再びイネーブルにします。このコマンドは、次の新しいベ ンダー固有属性(VSA)が含まれている標準 CoA 要求メッセージで伝達されます。

Cisco:Avpair="subscriber:command=disable-host-port"

このコマンドはセッション指向であるため、「セッション ID」セクションに示されている 1 つ以 上のセッション ID 属性とともに使用する必要があります。セッションが見つからない場合、ス イッチは CoA-NAK メッセージと「Session Context Not Found」エラー コード属性を返します。こ のセッションがある場合は、スイッチはホスト ポートをディセーブルにし、CoA-ACK メッセー ジを返します。

スイッチが CoA-ACK をクライアントに返す前にスイッチに障害が発生した場合は、クライアン トから要求が再送信されるときに、新しいアクティブ スイッチ上でそのプロセスが繰り返されま す。スイッチが CoA-ACK メッセージをクライアントに返した後で、かつその動作が完了してい ないときにスイッチに障害が発生した場合は、新しいアクティブ スイッチ上でその動作が再開さ れます。

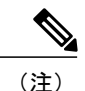

再送信コマンドの後に接続解除要求が失敗すると、(接続解除ACKが送信されてない場合に) チェンジオーバー前にセッションが正常終了し、または元のコマンドが実行されてスタンバイ スイッチがアクティブになるまでの間に発生した他の方法(たとえば、リンク障害)により セッションが終了することがあります。

#### **CoA** 要求:バウンス ポート

RADIUS サーバの CoA bounce port が RADIUS サーバから送信されると、認証ポートでリンクのフ ラップが発生します。その結果、このポートに接続している1つまたは複数のホストから、DHCP の再ネゴシエーションが開始されます。この状況は、VLAN の変更があり、この認証ポートに関 する変化を検出するメカニズムがないデバイス(プリンタなど)がエンドポイントの場合に発生 する可能性があります。CoA bounce port は、次の新しい VSA を含む標準の CoA-Request メッセー ジで伝達されます。

#### Cisco:Avpair="subscriber:command=bounce-host-port"

このコマンドはセッション指向であるため、1 つ以上のセッション ID 属性とともに使用する必要 があります。セッションが見つからない場合、スイッチはCoA-NAKメッセージと「SessionContext NotFound」エラーコード属性を返します。このセッションがある場合は、スイッチはホストポー トを 10 秒間ディセーブルし、再びイネーブルにし(ポート バウンス)、CoA-ACK を返します。

スイッチが CoA-ACK をクライアントに返す前にスイッチに障害が発生した場合は、クライアン トから要求が再送信されるときに、新しいアクティブ スイッチ上でそのプロセスが繰り返されま す。スイッチが CoA-ACK メッセージをクライアントに返した後で、かつその動作が完了してい ないときにスイッチに障害が発生した場合は、新しいアクティブ スイッチ上でその動作が再開さ れます。

#### セッション強制終了のスタック構成ガイドライン

スイッチ スタックでは、CoA 接続解除要求メッセージに必要な特別な処理はありません。

**CoA** 要求バウンス ポートのスタック構成 ガイドライン

**bounce-port**コマンドのターゲットはポートではなくセッションのため、セッションが見つからな かった場合、コマンドは実行できません。

スタック マスターで Auth Manager コマンド ハンドラが有効な **bounce-port** コマンドを受信する と、CoA-ACK メッセージを返す前に次の情報が確認されます。

- ポート バウンスの必要性
- •ポート ID (ローカル セッション コンテキストで検出された場合)

スイッチで、ポートバウンスが開始されます(ポートが10秒間ディセーブルになり、再びイネー ブルにされます)。

ポート バウンスが正常に実行された場合、ポート バウンスをトリガーした信号がスタンバイ ス タック マスターから削除されます。

ポートバウンスの完了前にスタックマスターに障害が発生すると、(後で削除される)元のコマ ンドに基づいたスタック マスターの切り替え後、ポート バウンスが開始されます。

CoA-ACK メッセージの送信前にスタック マスターに障害が発生した場合、新たなスタック マス ターでは、再送信コマンドが新しいコマンドとして扱われます。

#### **CoA** 要求ディセーブル ポートのスタック構成 ガイドライン

**disable-port**コマンドのターゲットはポートではなくセッションのため、セッションが見つからな かった場合、コマンドは実行できません。

スタック マスターにある Auth Manager コマンド ハンドラで、有効な **disable-port** コマンドを受信 した場合、CoA-ACK メッセージを返す前に次の情報が検証されます。

- ポート ディセーブルの必要性
- •ポート ID(ローカル セッション コンテキストで検出された場合)

スイッチで、ポートをディセーブルする操作が試行されます。

ポートをディセーブルする操作が正常に実行された場合、ポートをディセーブルする操作をトリ ガーした信号がスタンバイ スタック マスターから削除されます。

ポートをディセーブルする操作の完了前にスタック マスターに障害が発生すると、(後で削除さ れる)元のコマンドに基づいたスタックマスターの切り替え後、ポートがディセーブルにされま す。

CoA-ACK メッセージの送信前にスタック マスターに障害が発生した場合、新たなスタック マス ターでは、再送信コマンドが新しいコマンドとして扱われます。

### **RADIUS** のデフォルト設定

RADIUS および AAA は、デフォルトではディセーブルに設定されています。

セキュリティの失効を防止するため、ネットワーク管理アプリケーションを使用して RADIUS を 設定することはできません。RADIUS をイネーブルに設定した場合、CLI を通じてスイッチにア クセスするユーザを認証できます。

### **RADIUS** サーバ ホスト

スイッチと RADIUS サーバの通信には、次の要素が関係します。

- ホスト名または IP アドレス
- 認証の宛先ポート
- アカウンティングの宛先ポート
- キー文字列
- タイムアウト時間
- 再送信回数

RADIUS セキュリティ サーバは、ホスト名または IP アドレス、ホスト名と特定の UDP ポート番 号、または IP アドレスと特定の UDP ポート番号によって特定します。IP アドレスと UDP ポート 番号の組み合わせによって、一意の ID が作成され、特定の AAA サービスを提供する RADIUS ホ ストとして個々のポートを定義できます。この一意の ID を使用することによって、同じ IP アド レスにあるサーバ上の複数の UDP ポートに、RADIUS 要求を送信できます。

同じ RADIUS サーバ上の異なる 2 つのホスト エントリに同じサービス(たとえばアカウンティン グ)を設定した場合、2 番めに設定したホスト エントリは、最初に設定したホスト エントリの フェールオーバーバックアップとして動作します。この例では、最初のホストエントリがアカウ ンティング サービスを提供できなかった場合、スイッチは「%RADIUS-4-RADIUS\_DEAD」メッ セージを表示し、その後、同じデバイス上で 2 番めに設定されたホスト エントリでアカウンティ ングサービスを試みます(RADIUSホストエントリは、設定した順序に従って試行されます)。

RADIUSサーバとスイッチは、共有するシークレットテキストストリングを使用して、パスワー ドの暗号化および応答の交換を行います。RADIUS で AAA セキュリティ コマンドを使用するよ うに設定するには、RADIUS サーバ デーモンが稼働するホストと、そのホストがスイッチと共有 するシークレット テキスト(キー)ストリングを指定する必要があります。

タイムアウト、再送信回数、および暗号キーの値は、すべての RADIUS サーバに対してグローバ ルに設定することもできますし、サーバ単位で設定することもできます。また、グローバルな設 定とサーバ単位での設定を組み合わせることもできます。

### **RADIUS** ログイン認証

AAA認証を設定するには、認証方式の名前付きリストを作成してから、各種ポートにそのリスト を適用します。方式リストは実行される認証のタイプと実行順序を定義します。このリストを特 定のポートに適用してから、定義済み認証方式を実行する必要があります。唯一の例外は、デフォ ルトの方式リストです。デフォルトの方式リストは、名前付き方式リストを明示的に定義された インターフェイスを除いて、自動的にすべてのポートに適用されます。

方式リストは、ユーザ認証のためクエリ送信を行う手順と認証方式を記述したものです。認証に 使用する 1 つまたは複数のセキュリティ プロトコルを指定できるので、最初の方式が失敗した場 合のバックアップ システムが確保されます。ソフトウェアは、リスト内の最初の方式を使用して ユーザを認証します。その方式で応答が得られなかった場合、ソフトウェアはそのリストから次 の認証方式を選択します。このプロセスは、リスト内の認証方式による通信が成功するか、定義 された方式をすべて試し終わるまで繰り返されます。この処理のある時点で認証が失敗した場合 (つまり、セキュリティサーバまたはローカルのユーザ名データベースがユーザアクセスを拒否 すると応答した場合)、認証プロセスは停止し、それ以上認証方式が試行されることはありませ  $h<sub>o</sub>$ 

### **AAA** サーバ グループ

既存のサーバ ホストを認証用にグループ化するため、AAA サーバ グループを使用するようにス イッチを設定できます。設定済みのサーバ ホストのサブセットを選択して、それを特定のサービ スに使用します。サーバ グループは、選択されたサーバ ホストの IP アドレスのリストを含むグ ローバルなサーバ ホスト リストとともに使用されます。

サーバグループには、同じサーバの複数のホストエントリを含めることもできますが、各エント リが一意の ID (IP アドレスと UDP ポート番号の組み合わせ)を持っていることが条件です。こ の場合、個々のポートをそれぞれ特定の AAA サービスを提供する RADIUS ホストとして定義で きます。この一意の ID を使用することによって、同じ IP アドレスにあるサーバ上の異なる UDP ポートに、RADIUS 要求を送信できます。同じ RADIUS サーバ上の異なる 2 つのホスト エントリ に同じサービス(たとえばアカウンティング)を設定した場合、2 番めに設定したホスト エント リは、最初に設定したホストエントリのフェールオーバーバックアップとして動作します。最初 のホスト エントリがアカウンティング サービスを提供できなかった場合、ネットワーク アクセ ス サーバは同じデバイス上でアカウンティング サービス用に設定されている 2 番めのホスト エ ントリを試行します。(試行されるRADIUSホストエントリの順番は、設定されている順序に従 います)。

### **AAA** 許可

AAA 許可によってユーザが使用できるサービスが制限されます。AAA 許可をイネーブルにする と、スイッチは(ローカル ユーザ データベースまたはセキュリティ サーバ上に存在する)ユー ザのプロファイルから取得した情報を使用して、ユーザのセッションを設定します。ユーザは、 ユーザ プロファイル内の情報で認められている場合に限り、要求したサービスのアクセスが認可 されます。

## **RADIUS** アカウンティング

AAAアカウンティング機能は、ユーザが使用したサービスと、消費したネットワークリソース量 を追跡します。AAAアカウンティングをイネーブルにすると、スイッチはユーザの活動状況をア カウンティング レコードの形式で RADIUS セキュリティ サーバに報告します。各アカウンティ ング レコードにはアカウンティングの Attribute-Value(AV)ペアが含まれ、レコードはセキュリ

ティ サーバに格納されます。これらのデータは、ネットワーク管理、クライアントへの課金、ま たは監査のために後で分析できます。

## ベンダー固有の **RADIUS** 属性

Internet Engineering Task Force (IETF) ドラフト規格に、ベンダー固有の属性(属性 26)を使用し て、スイッチと RADIUS サーバ間でベンダー固有の情報を通信するための方式が定められていま す。各ベンダーは、Vendor-Specific Attribute (VSA) を使用することによって、一般的な用途には 適さない独自の拡張属性をサポートできます。シスコが実装する RADIUS では、この仕様で推奨 されるフォーマットを使用して、ベンダー固有のオプションを 1 つサポートしています。シスコ のベンダーIDは9であり、サポート対象のオプションはベンダータイプ1(名前は*cisco-avpair*) です。この値は、次のフォーマットのストリングです。

protocol : attribute sep value \*

*protocol*は、特定の認証タイプに使用するシスコのプロトコル属性の値です。*attribute*および*value* は、シスコの TACACS+ 仕様で定義されている、該当の属性値(AV)ペアです。*sep* は、必須の 属性の場合は =、任意指定の属性の場合は \* です。TACACS+ 認証で使用できるすべての機能は、 RADIUS でも使用できます。

たとえば、次の AV ペアにより、IP 認証中(PPP の IPCP アドレス割り当て中)には、シスコの 「multiple named IP address pools」機能がアクティブになります。 cisco-avpair= "ip:addr-pool=first"

「\*」を挿入すると、AV ペア「ip:addr-pool=first」はオプションになります。AV ペアはオプショ ンにすることが可能である、ということに注意してください。 cisco-avpair= "ip:addr-pool\*first"

次に、ネットワークアクセスサーバからユーザがログインしたらすぐにEXECコマンドが実行さ れるようにする方法の例を示します。 cisco-avpair= "shell:priv-lvl=15"

他のベンダーにも、それぞれ独自のベンダーID、オプション、および関連するVSAがあります。 ベンダー ID および VSA の詳細については、RFC 2138『Remote Authentication Dial-In User Service (RADIUS)』を参照してください。

属性 26 には、次の 3 つの要素が含まれています。

- タイプ(Type)
- 長さ
- ストリング(またはデータ)
	- Vendor-Id
	- Vendor-Type
	- Vendor-Length
	- Vendor-Data

次の図は、属性 26 の「背後で」カプセル化される VSA のパケット形式を示します。

図 **2**:属性 **26** の背後でカプセル化される **VSA**

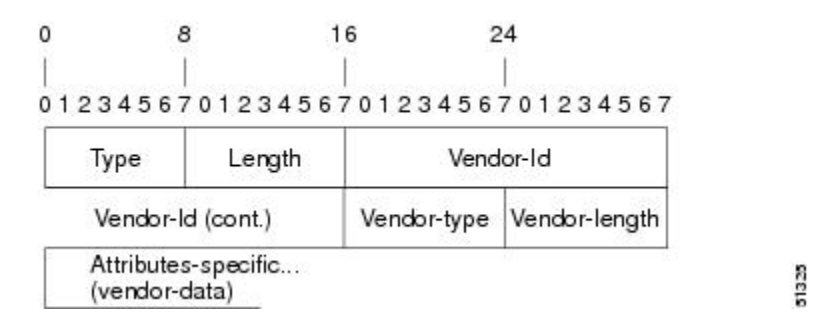

(注)

VSA の形式はベンダーが指定します。Attribute-Specific フィールド(Vendor-Data とも呼ばれ る)は、ベンダーによるその属性の定義によって異なります。

次の表に、「ベンダー固有 RADIUS IETF 属性テーブル」(次の2番目の表)で表示される重要な フィールドを示します。これは、サポート対象のベンダー固有 RADIUS 属性 (IETF 属性 26) を 表示します。

#### 表 **5**:ベンダー固有属性表のフィールドの説明

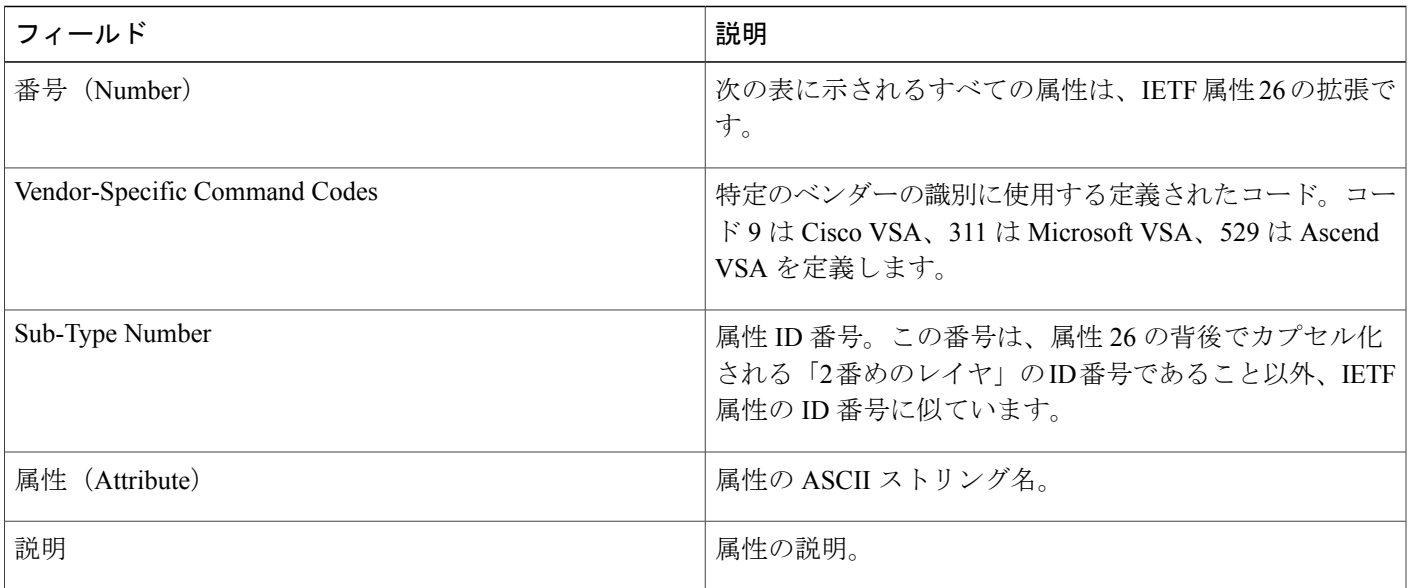

T

#### 表 **6**:ベンダー固有 **RADIUS IETF** 属性

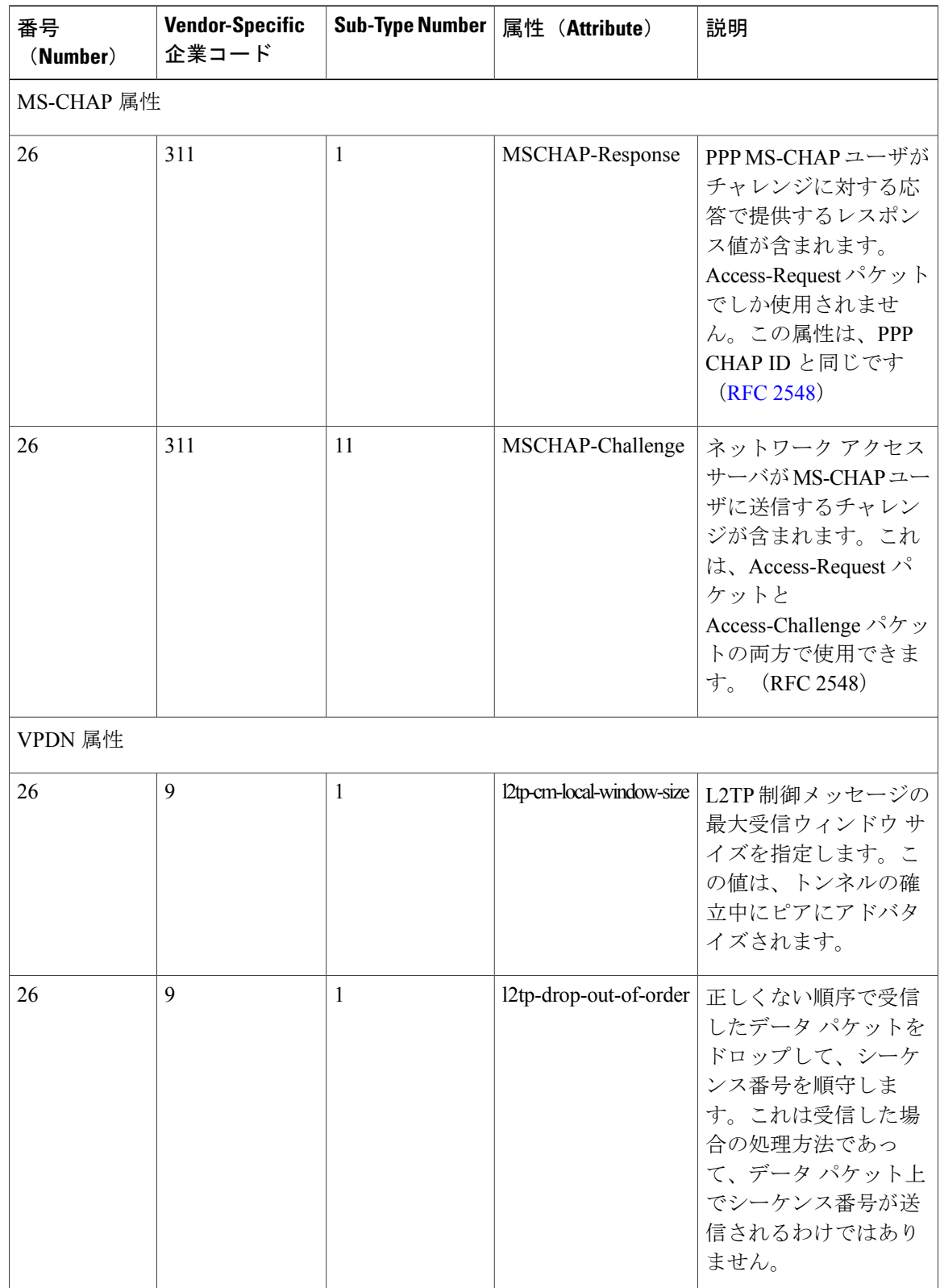

 $\mathbf{I}$ 

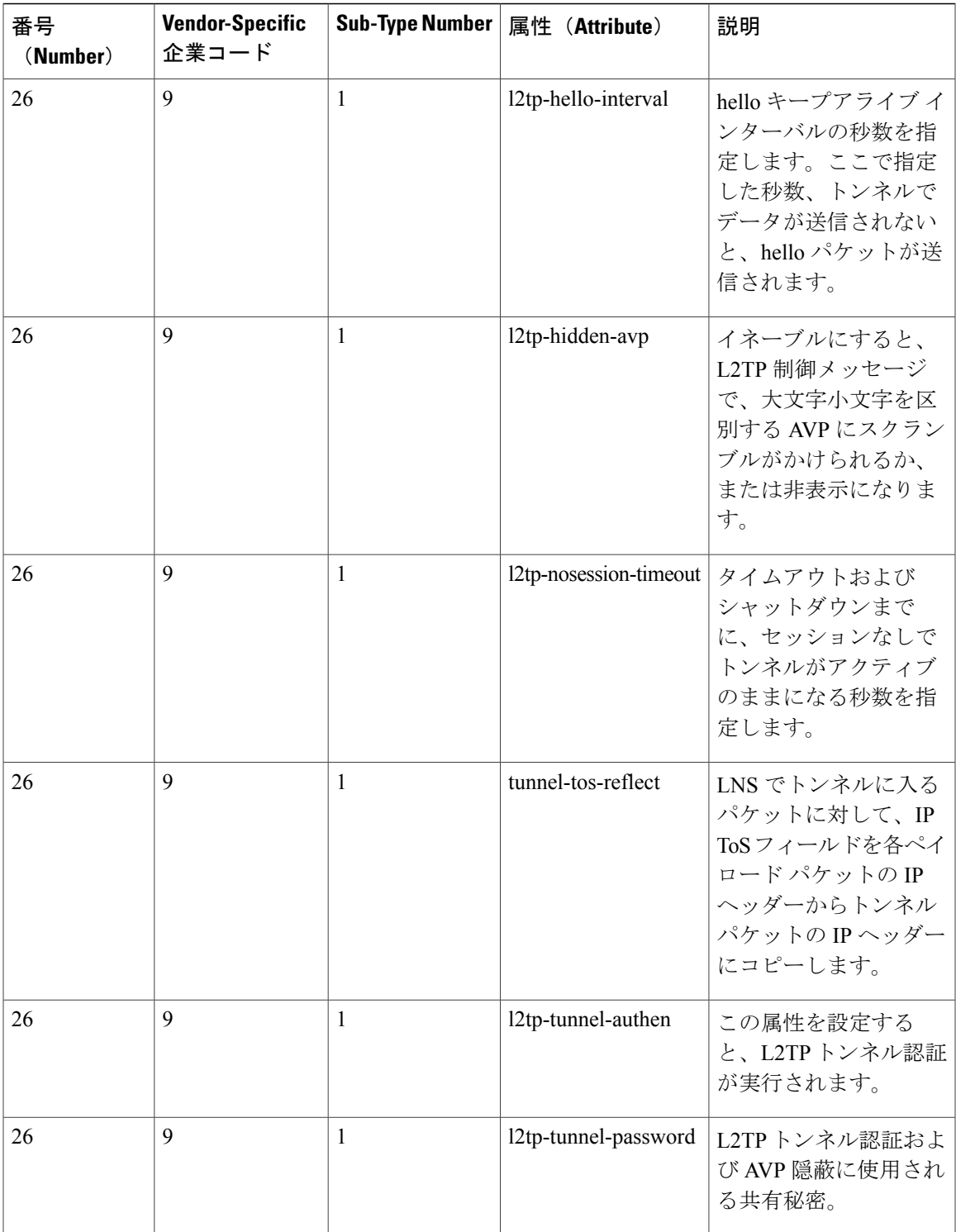

 $\mathbf I$ 

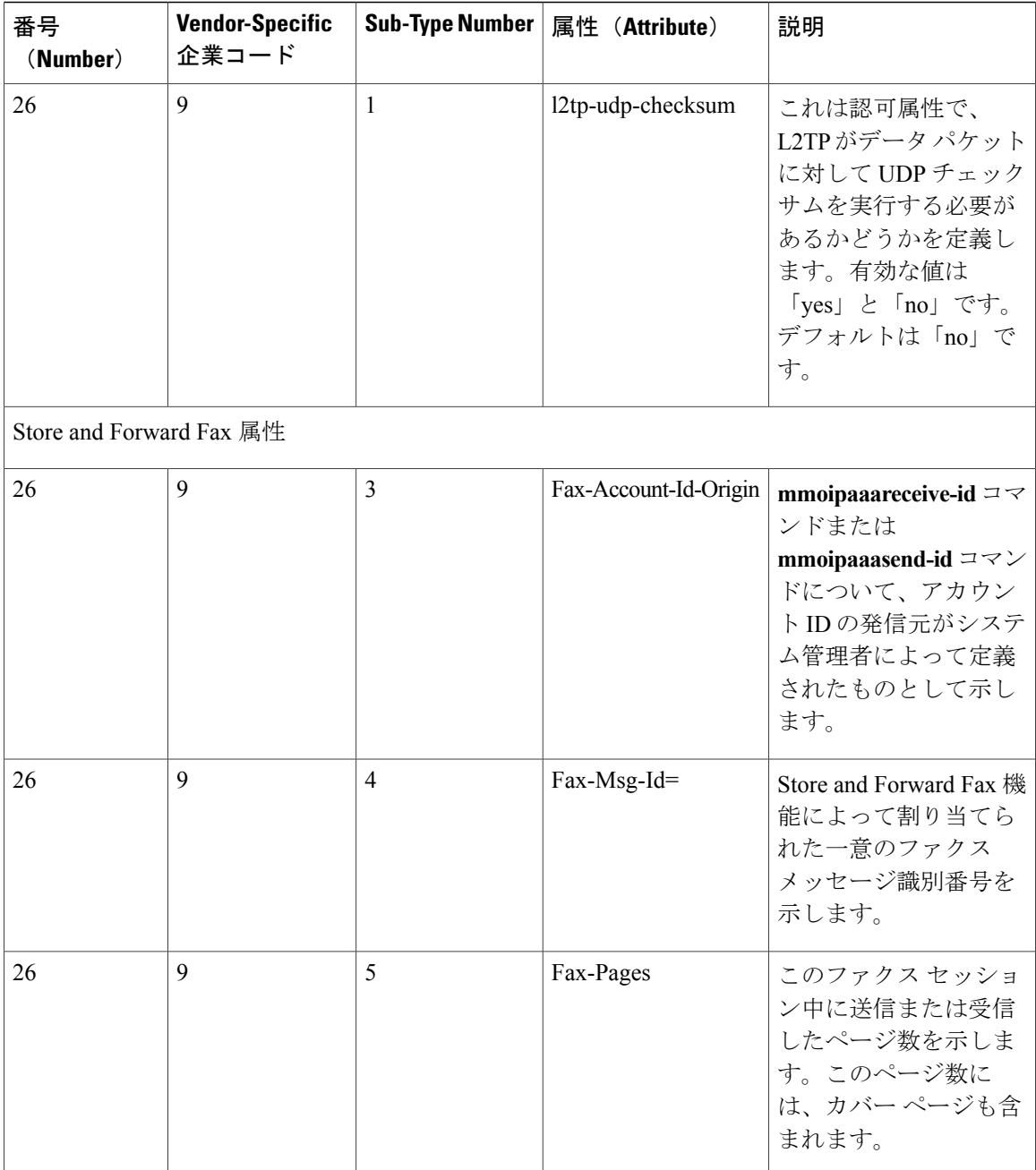

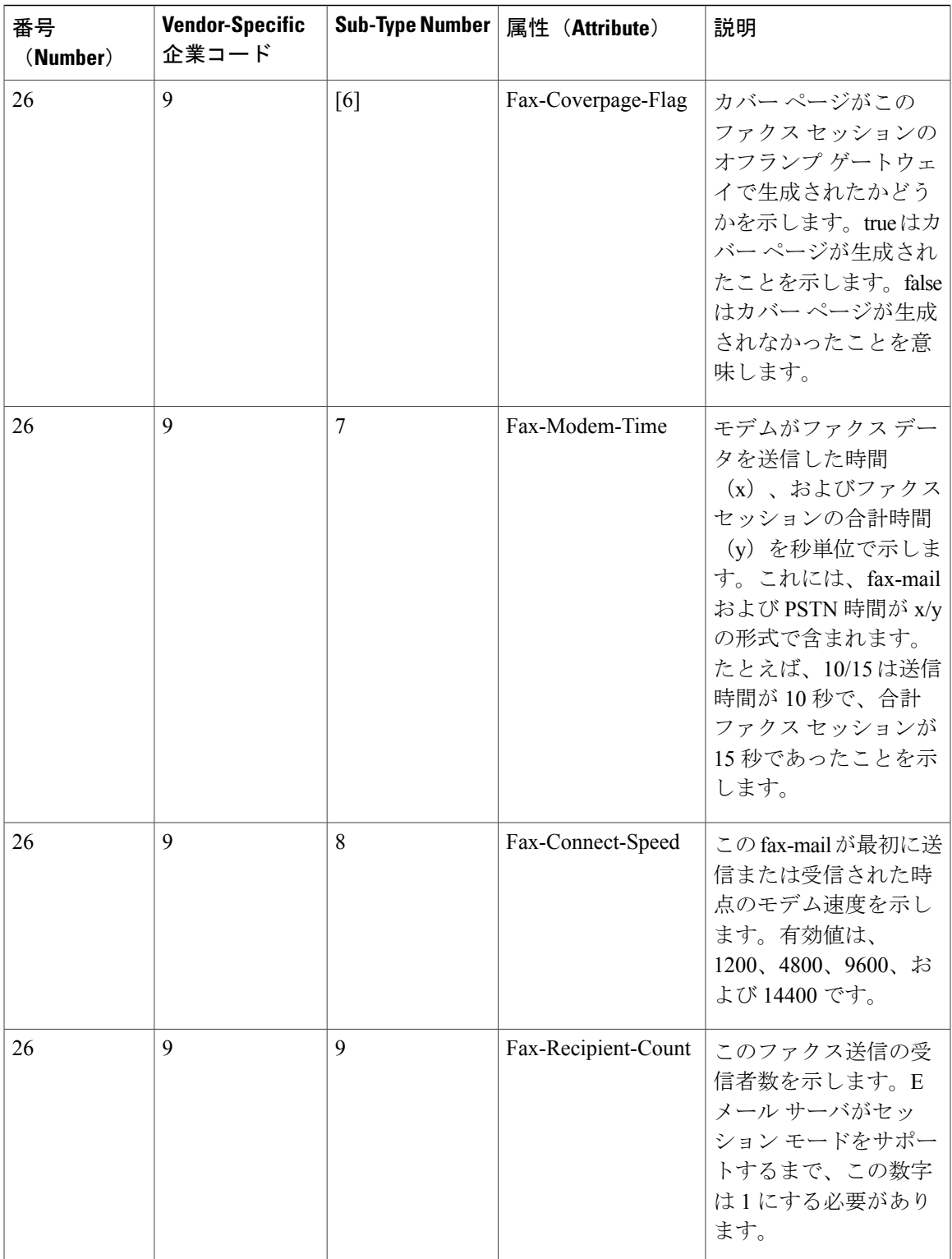

 $\mathbf I$ 

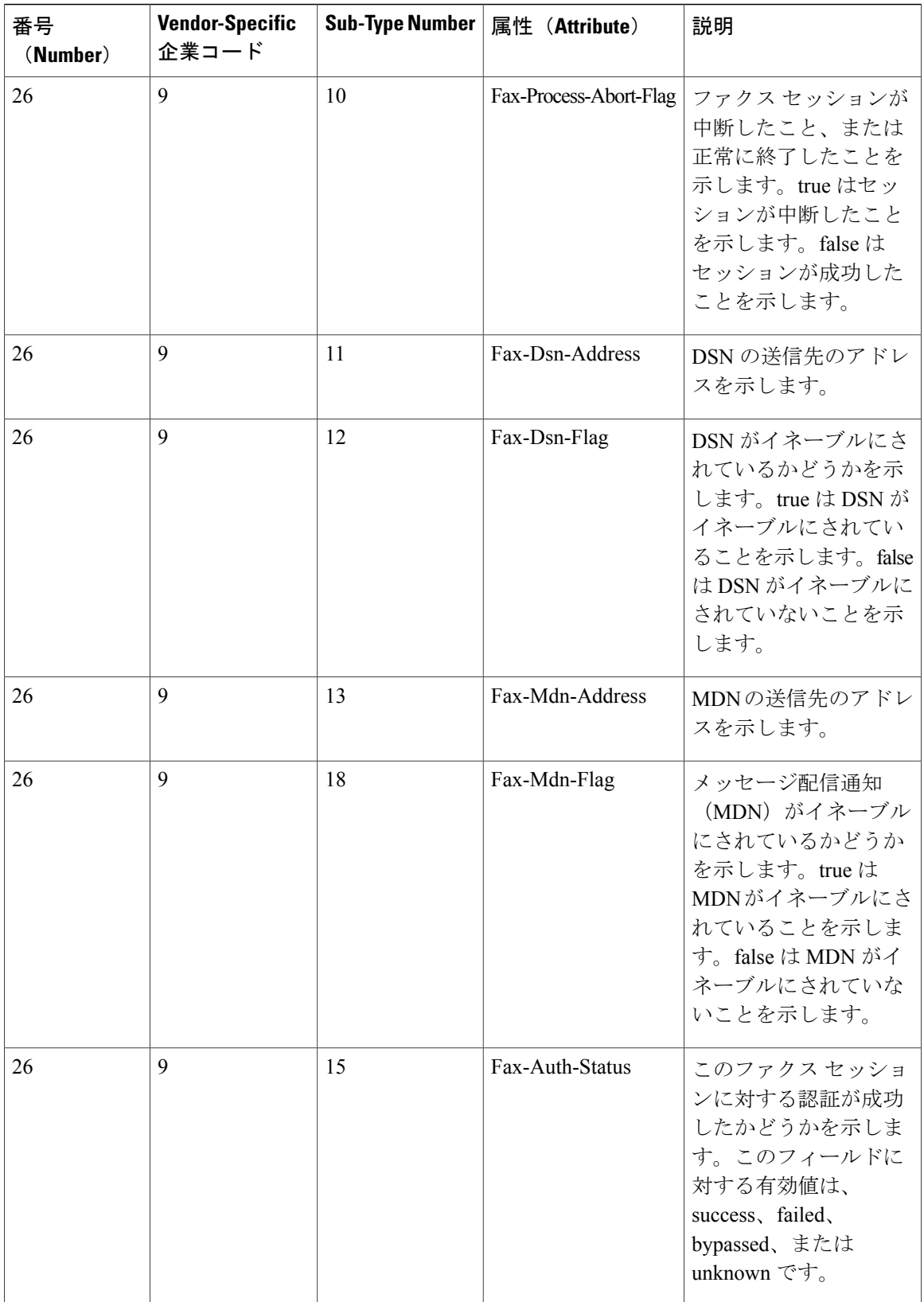

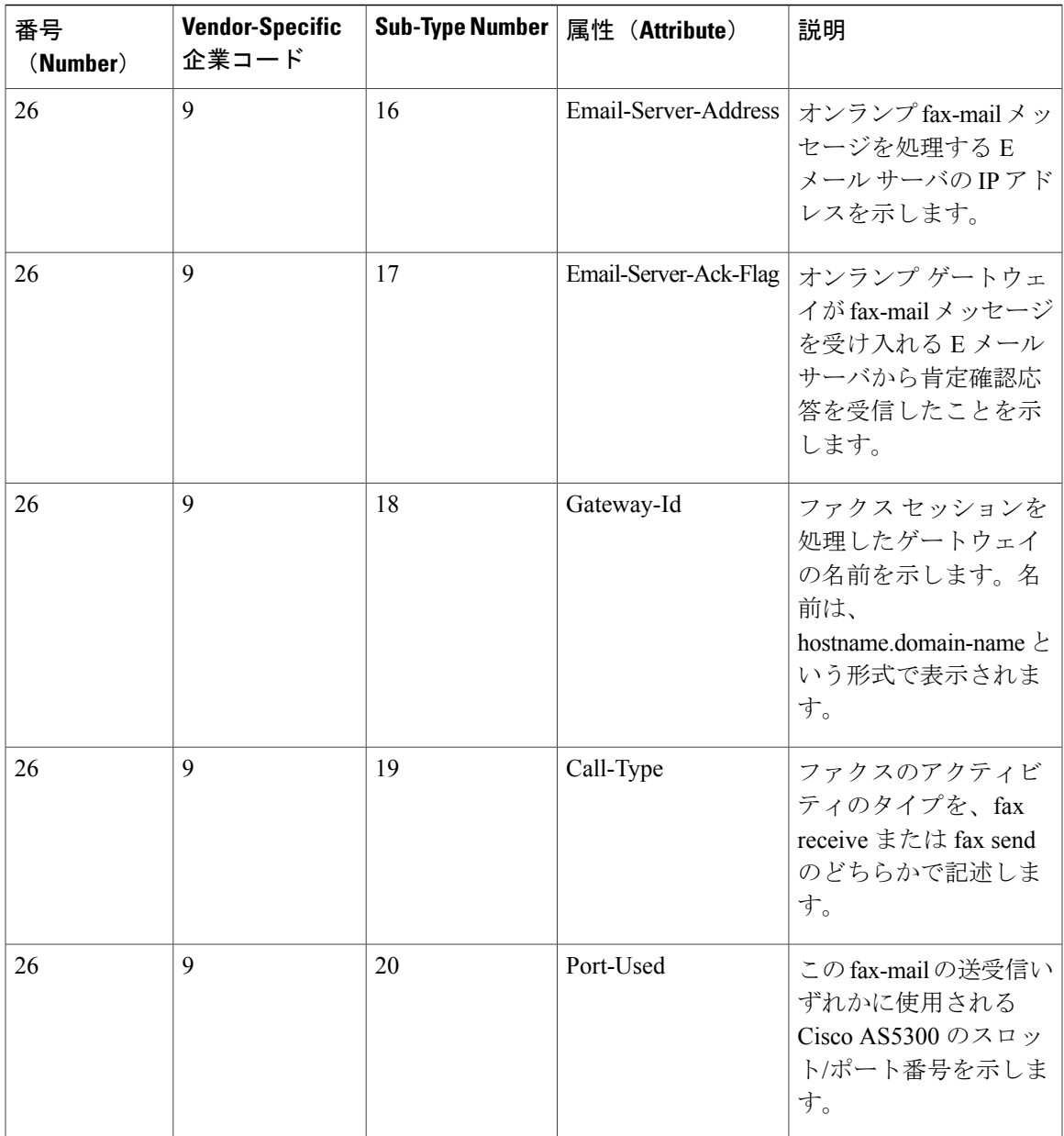

 $\mathbf I$ 

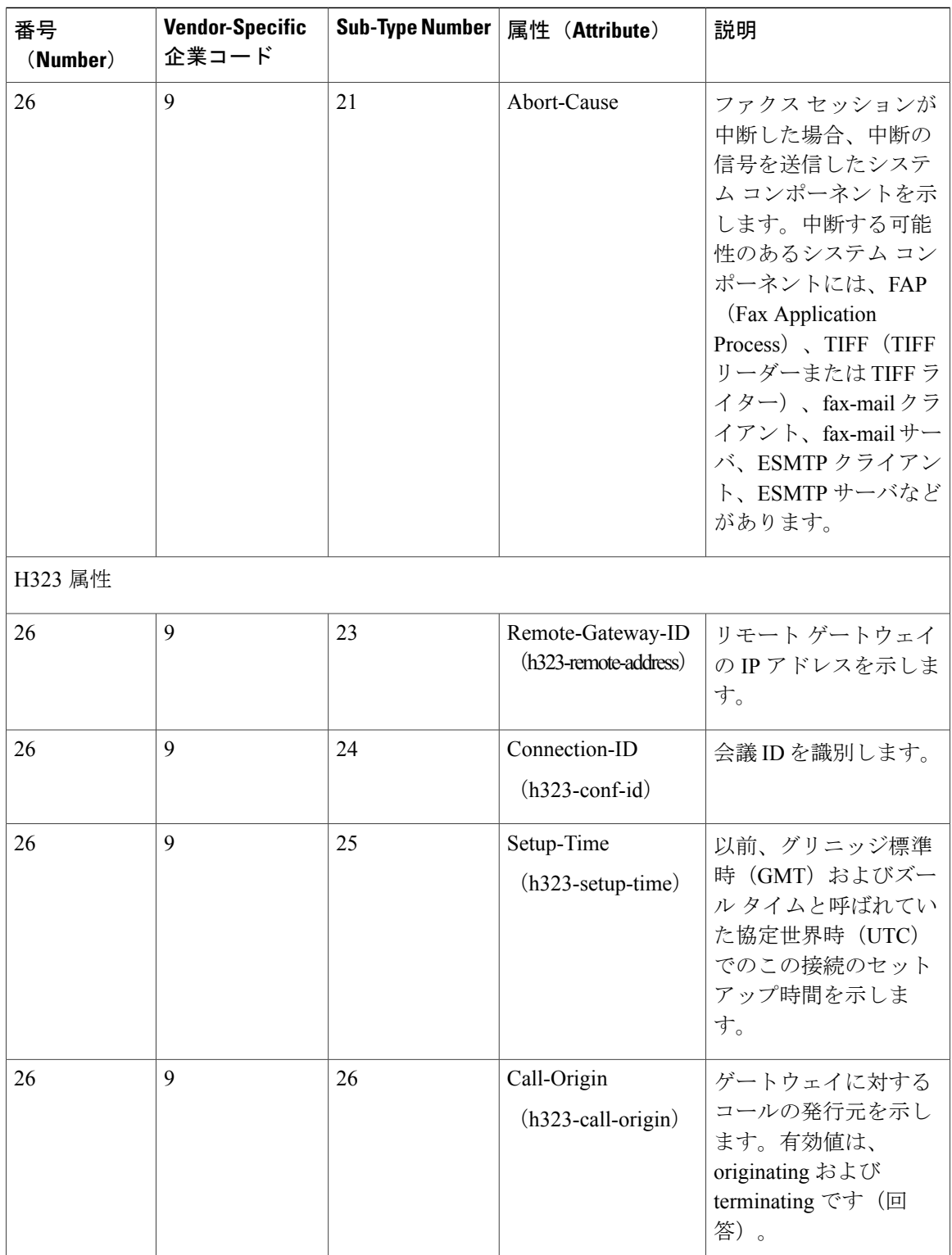

![](_page_24_Picture_306.jpeg)

 $\mathbf I$ 

![](_page_25_Picture_127.jpeg)

 $\mathbf I$ 

![](_page_26_Picture_62.jpeg)

 $\mathbf{I}$ 

![](_page_27_Picture_219.jpeg)

![](_page_28_Picture_199.jpeg)

 $\mathbf{I}$ 

![](_page_29_Picture_207.jpeg)

 $\blacksquare$ 

![](_page_30_Picture_208.jpeg)

## ベンダー独自仕様の **RADIUS** サーバ通信

RADIUS に関する IETF ドラフト規格では、スイッチと RADIUS サーバ間でベンダー独自仕様の 情報を通信する方式について定められていますが、RADIUS 属性セットを独自に機能拡張してい るベンダーもあります。Cisco IOSソフトウェアは、ベンダー独自仕様のRADIUS属性のサブセッ トをサポートしています。

前述したように、RADIUS(ベンダーの独自仕様によるものか、IETF ドラフトに準拠するものか を問わず)を設定するには、RADIUS サーバ デーモンが稼働しているホストと、そのホストがス イッチと共有するシークレットテキストストリングを指定する必要があります。RADIUSホスト およびシークレットテキストストリングを指定するには、**radiusserver**グローバルコンフィギュ レーション コマンドを使用します。

## <span id="page-31-0"></span>**RADIUS** の設定方法

## **RADIUS** サーバ ホストの識別

これらの設定を Device と通信するすべての RADIUS サーバに適用するために使用する固有のグ ローバル コンフィギュレーション コマンドは、**radius-server timeout**、**radius-server retransmit**、 **radius-server key** の 3 つです。

認証時用に AAA サーバ グループを使用して既存のサーバ ホストをグループ化するようにDevice を設定できます。詳細については、次の関連項目を参照してください。

RADIUS サーバ上でも、いくつかの値を設定する必要があります。これらの設定値としては、 Deviceの IP アドレス、およびサーバとDeviceの双方で共有するキー ストリングがあります。詳細 については、RADIUS サーバのマニュアルを参照してください。

サーバ単位で RADIUS サーバとの通信を設定するには、次の手順を実行します。

#### はじめる前に

デバイス上にグローバルな機能とサーバ単位での機能(タイムアウト、再送信回数、およびキー コマンド)を設定した場合、サーバ単位で設定したタイムアウト、再送信回数、およびキーに関 するコマンドは、グローバルに設定したタイムアウト、再送信回数、およびキーに関するコマン ドを上書きします。すべての RADIUS サーバに対してこれらの値を設定する方法については、次 の関連項目を参照してください。

#### 手順

![](_page_31_Picture_232.jpeg)

 $\mathbf{I}$ 

![](_page_32_Picture_358.jpeg)

![](_page_33_Picture_199.jpeg)

## **RADIUS** ログイン認証の設定

RADIUS ログイン認証を設定するには、次の手順を実行します。

#### はじめる前に

AAA 方式を使用して HTTP アクセスに対しデバイスのセキュリティを確保するには、**ip http authenticationaaa**グローバルコンフィギュレーションコマンドでデバイスを設定する必要があり ます。AAA 認証を設定しても、AAA 方式を使用した HTTP アクセスに対しデバイスのセキュリ ティは確保しません。

手順

|       | コマンドまたはアクショ<br>ン              | 目的                                                  |
|-------|-------------------------------|-----------------------------------------------------|
| ステップ1 | enable                        | 特権 EXEC モードをイネーブルにします。プロンプトが<br>表示されたら、パスワードを入力します。 |
|       | 例:                            |                                                     |
|       | Device> enable                |                                                     |
| ステップ2 | configureterminal             | グローバル コンフィギュレーション モードを開始しま<br>す。                    |
|       | 例:                            |                                                     |
|       | Device# configure<br>terminal |                                                     |

![](_page_34_Picture_251.jpeg)

 $\mathbf I$ 

![](_page_35_Picture_262.jpeg)

 $\mathsf{r}$ 

## **AAA** サーバ グループの定義

定義したグループサーバに特定のサーバを関連付けるには、**server**グループサーバコンフィギュ レーションコマンドを使用します。サーバをIPアドレスで特定することも、任意指定の**auth-port** および**acct-port**キーワードを使用して複数のホストインスタンスまたはエントリを特定すること もできます。

AAA サーバ グループを定義するには、次の手順を実行します。

![](_page_36_Picture_277.jpeg)

### 手順

![](_page_37_Picture_192.jpeg)

## ユーザ イネーブル アクセスおよびネットワーク サービスに関する **RADIUS** 許可の設定

![](_page_37_Picture_4.jpeg)

許可が設定されていても、CLIを使用してログインし、認証されたユーザに対しては、許可は 省略されます。

ユーザ特権アクセスおよびネットワークサービスに関するRADIUS許可を設定するには、次の手 順を実行します。

#### 手順

![](_page_37_Picture_193.jpeg)

![](_page_38_Picture_282.jpeg)

#### 次の作業

Г

**aaa authorization** グローバル コンフィギュレーション コマンドと **radius** キーワードを使用する と、ユーザのネットワーク アクセスを特権 EXEC モードに制限するパラメータを設定できます。 **aaa authorization exec radius local** コマンドは、次の許可パラメータを設定します。

- RADIUS を使用して認証を行った場合は、RADIUS を使用して特権 EXEC アクセスを許可し ます。
- 認証に RADIUS を使用しなかった場合は、ローカル データベースを使用します。

## **RADIUS** アカウンティングの起動

RADIUS アカウンティングを開始するには、次の手順を実行します。

#### 手順

![](_page_39_Picture_241.jpeg)

![](_page_40_Picture_233.jpeg)

#### 次の作業

AAA サーバが到達不能の場合に、ルータとのセッションを確立するには、**aaa accounting system guarantee-first** コマンドを使用します。このコマンドは、最初のレコードとしてシステム アカウ ンティングを保証します(これがデフォルトの条件です)。場合によっては、システムがリロー ドされるまでコンソールまたは端末接続でセッションを開始できない場合があります。システム のリロードにかかる時間は 3 分を超えることがあります。

ルータのリロード時に AAA サーバが到達不能な場合、ルータとのコンソールまたは Telnet セッ ションを確立するには、**no aaa accounting system guarantee-first** コマンドを使用します。

## すべての **RADIUS** サーバの設定

すべての RADIUS サーバを設定するには、特権 EXEC モードで次の手順を実行します。

![](_page_40_Picture_234.jpeg)

手順

 $\blacksquare$ 

 $\mathbf I$ 

![](_page_41_Picture_300.jpeg)

 $\mathbf I$ 

![](_page_42_Picture_221.jpeg)

## ベンダー固有の **RADIUS** 属性を使用するデバイス設定

ベンダー固有仕様の RADIUS 属性を使用するようにデバイスを設定するには、次の手順を実行し ます。

#### 手順

![](_page_42_Picture_222.jpeg)

![](_page_43_Picture_191.jpeg)

## ベンダー独自の **RADIUS** サーバとの通信に関するデバイスの設定

ベンダー独自仕様の RADIUS サーバ通信を使用するようにデバイスを設定するには、次の手順を 実行します。

#### 手順

![](_page_43_Picture_192.jpeg)

![](_page_44_Picture_239.jpeg)

## デバイス 上での **CoA** の設定

 $\mathbf I$ 

CoA を デバイス で設定するには、次の手順を実行します。この手順は必須です。

 $\mathbf I$ 

![](_page_45_Picture_279.jpeg)

#### 手順

 $\mathbf{I}$ 

![](_page_46_Picture_319.jpeg)

![](_page_47_Picture_213.jpeg)

# <span id="page-47-0"></span>**CoA** 機能のモニタリング

表 **7**:特権 **EXEC** 表示コマンド

![](_page_47_Picture_214.jpeg)

#### 表 **8**:グローバル トラブルシューティング コマンド

![](_page_47_Picture_215.jpeg)

Г

出力フィールドの詳細については、このリリースに対応するコマンド リファレンスを参照してく ださい。

## <span id="page-48-0"></span>**RADIUS** の機能情報

次の表に、このモジュールで説明した機能に関するリリース情報を示します。この表は、ソフト ウェア リリース トレインで各機能のサポートが導入されたときのソフトウェア リリースのみを 示しています。その機能は、特に断りがない限り、それ以降の一連のソフトウェア リリースでも サポートされます。

プラットフォームのサポートおよび Cisco ソフトウェア イメージのサポートに関する情報を検索 するには、Cisco Feature Navigator を使用します。Cisco Feature Navigator にアクセスするには、 [www.cisco.com/go/cfn](http://www.cisco.com/go/cfn) に移動します。Cisco.com のアカウントは必要ありません。

![](_page_48_Picture_196.jpeg)

#### 表 **9**:**RADIUS** の機能情報

**RADIUS** の機能情報

 $\overline{\phantom{a}}$ 

 $\mathbf I$